*lettre.*

Utiliser l'instruction **.FLOOR.**.

colonne de droite prendre **.FLOOR.**.

?

- Touches **HOME** puis **.MATH.**. Mettre la ligne Prob. en surbrillance puis **..** et sélectionner RANDOM puis valider par **ENTER**.

2°) Simuler le lancer d'un dé. 3°) a) Simuler 20 lancers d'un dé.

→ *Appuyer plusieurs fois sur* **entrer** *permet d'obtenir plusieurs ions sur entrer permet a obtenir* and **participal constant and provident and provident and provident and provident and provident and provident and provident and provident and provident and provident and providen** 

- Touche **MATH** , sélectionner **.Real.** puis dans la

RANDOM\*4 (4 est choisi ici pour exemple).

 **Simuler le lancer d'un dé** *(Générer un nombre "aléatoire" entier compris entre deux bornes)*

c) Représenter les résultats obtenus à ces 20 lancers à l'aide d'un diagramme en bâtons.

 **!** *Les résultats numériques obtenus sur votre calculatrice peuvent être différents de ceux affichés sur cette*

 **Simuler 20 lancers d'un dé** *(Générer plusieurs nombres "aléatoires" entiers compris entre deux bornes)*

Pour générer plusieurs nombres aléatoires, on utilise **EXERGE PUNCTIONS**<br>Department Punctions<br>Department l'instruction **MAKELIST**. l isti List Jeconchi<br>Loop <u>ALIST</u><br>Matrix <mark>MANELLIST (</mark>Polynom.w<mark>WLIST</mark> MAKELIST(FLOOR(RANDOM…<br>{6,2,2,5,4,6,1,1,3,2,… **MAKELIST(FLOOR(RANDOM\*6+1),N,1,20,1)** génère 20 nombres aléatoires entiers entre 1 et 6. MTHE CONS | THE | **TELEGNIC LIBRO Barota Maria Maria Loopy (Show)** → *Pour lire tous les résultats, mettre la liste en surbrillance* (**..**) *puis touche-écran* **.SHOW.** *et utiliser* **..** *ou* **..***.* → *L'instruction* MAKELIST *s'utilise de la manière suivante :* MAKELIST(expression, variable, début, fin, incrément) **Pour compter le nombre de 6 obtenus : SECRETA SUBSIDIOS STATISTICS SUBSIDIOSISSISS** 333333333333333 SORT SETUP 333333 # Stocker les résultats dans une liste. sort order: <mark>Ascending |</mark><br>|NDEPENDENT: C1<br>DEPENDENT: ||Nome  $(4, 6, 2, 1, 3, 6, 4, 5, 1, 2, ...$ Anc⊯C1 Touche **APPLET**, choisir **Statistics** et valider par the DC1<br><mark>AnsDC1</mark><br><mark>34,6,2,1,3,6,4,5,1,2,..</mark> **ENTER.** Puis touche **HOME** et touche-écran **STO** CHOOSE SORT ORDER.<br>**Allen (CHOOS**) STOR IN THE MANUFACTURY ISHOW IN **CANCEL DK** suivi de C1. Touche **NUM** pour observer la liste créée. # Trier la liste.  $n$   $C1$  $C2$  |  $C3$  |  $C4$ - Touche-écran **.SORT** vérifier l'écran ci-contre et valider par **ENTER** . → *Sur l'exemple ci-contre, la face 1 a été obtenue 3* EDIT | INS | SORT | BIG | 1VAR=|STATS| *fois.*

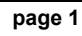

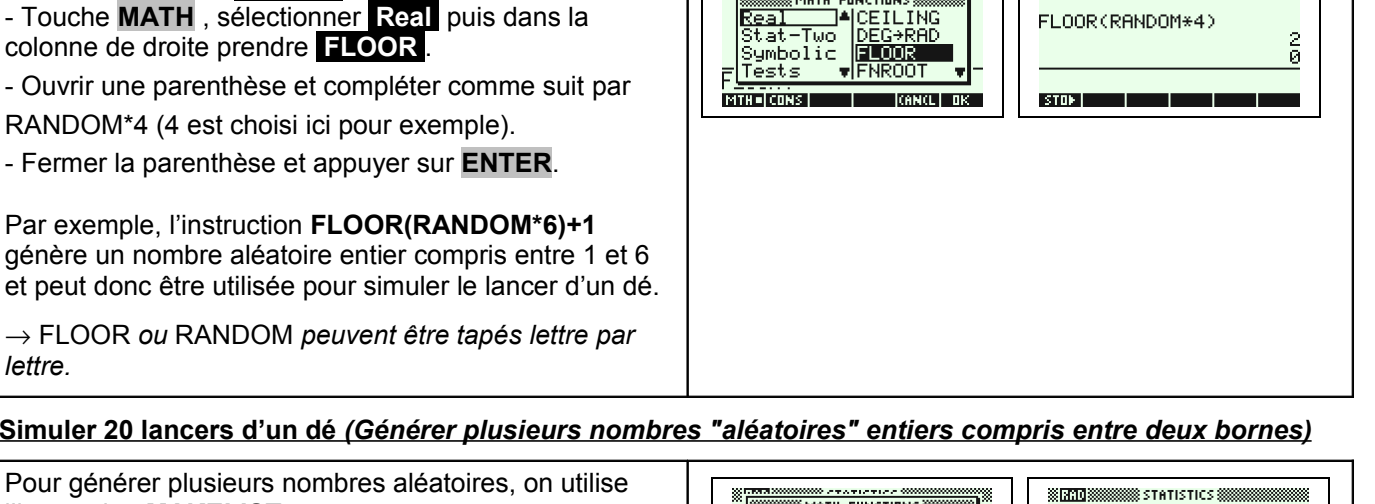

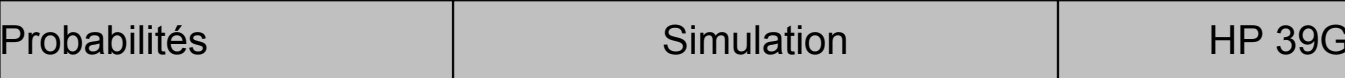

b) Déterminer le nombre de fois où la face 6 a été obtenue.

1°) Générer un nombre aléatoire dans l'intervalle [0 ; 1[.

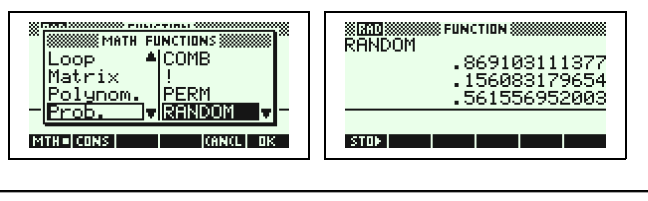

**SERVITA SSESSSSSSSS FUNCTION SSSSSS** 

FLOOR(RANDOM\*4)

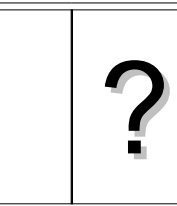

 $\frac{1}{9}$ 

### **Représentation graphique des résultats**

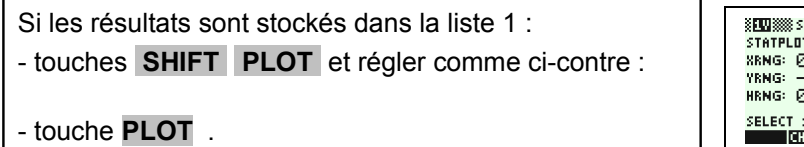

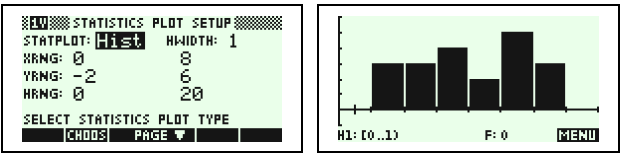

※<mark>は加</mark>勝機器 Statistics ※<br>FLOOR (RANDOM\*2)

STOP **1 Product** 

### ⇒ **Compléments**

#### **Simulation du lancer d'une pièce**

L'instruction **FLOOR(RANDOM\*2)** génère un nombre aléatoire entier qui vaut soit 0 soit 1 et peut donc être utilisée pour simuler le lancer d'une pièce.

On peut par exemple décider que l'obtention du chiffre 0 correspond à l'apparition de "Pile" et que l'obtention du chiffre 1 correspond à l'apparition de "Face".

### **Autre méthode pour simuler : Utilisation d'une suite de nombres au hasard**

*Comme la fonction* **RANDOM** *de la calculatrice fournit un nombre aléatoire dans l'intervalle [0 ; 1[, la partie décimale de ce nombre peut être considérée comme une suite de dix chiffres au hasard. Ces chiffres peuvent être utilisés pour une simulation.*

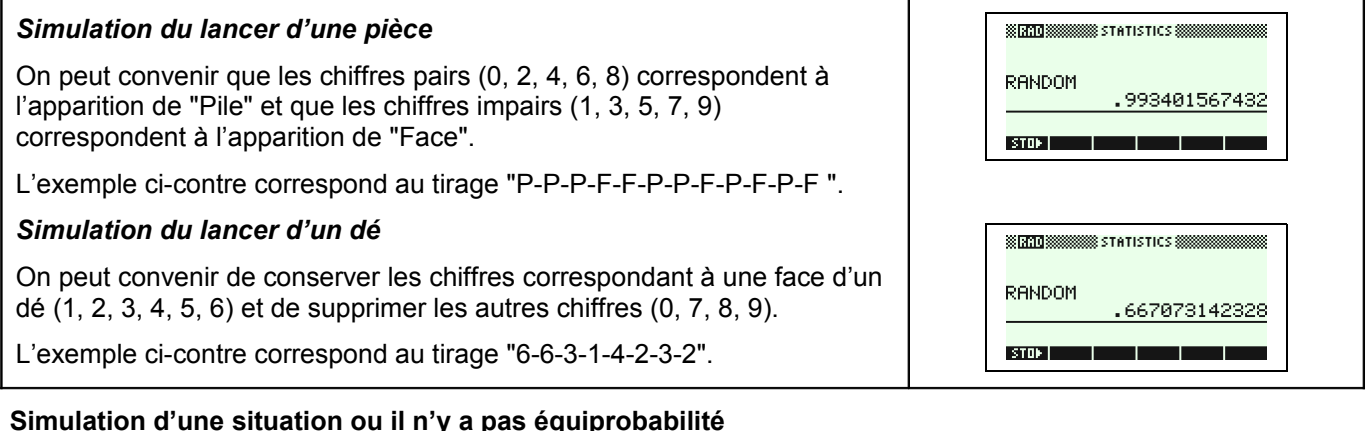

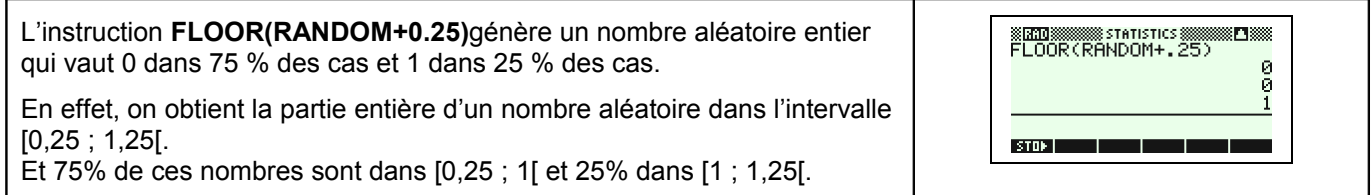

### ⇒ **Commentaires**

# **!** *Prise en compte de la dernière décimale*

La dernière décimale affichée étant une valeur arrondie ; on peut, pour ne pas risquer de nuire à l'équiprobabilité des résultats, ne pas tenir compte de cette décimale.

Sur l'exemple ci-contre, on peut ne conserver que les chiffres 66707314232 et ignorer la dernière décimale.

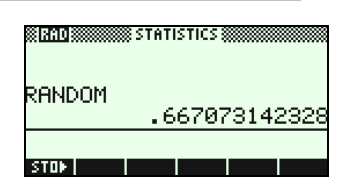

 **!** *Prise en compte des zéros non significatifs*

Si il y a des zéros en fin de la partie décimale, ceux-ci ne sont pas affichés. Mais ils doivent être pris en compte pour conserver le caractère équiprobable de la simulation.

Sur l'exemple ci-contre, le deuxième résultat affiché ne contient que 11 chiffres. Comme les nombres affichés par la calculatrice contiennent 12 chiffres significatifs, le résultat obtenu pour la simulation est en réalité 0,81028020741**0**.

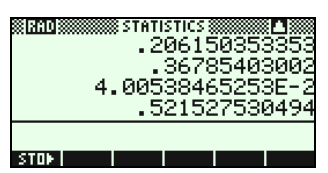

Le troisième résultat quant à lui doit être réécrit sous la forme : ,0400538465253 auquel cas cela fait 13 chiffres.

# **!** *Choix de la valeur initiale*

A chaque exécution de **RANDOM**, la HP-39G génère le nombre aléatoire suivant dans la suite préconçue.

Pour générer une suite de nombres aléatoires vraiment différente, utiliser l'instruction **RANDSEED(TIME)** avant d'utiliser à nouveau **RANDOM**.